# **Métodos Numéricos y de Simulación**

## TEMA 2. Introducción a SIMULINK

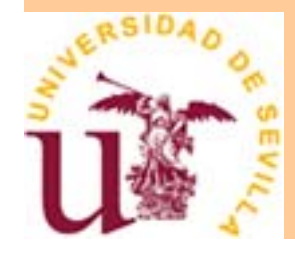

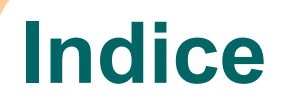

- z ¿Qué es la Simulación?
- **·** ¿Qué es Simulink?
- **Cómo crear un modelo**
- **Cómo ejecutar la simulación de un modelo**
- **•** Ejemplos

## **Definición de Simulación**

- **Mecanismo que permite reproducir el comportamiento** de un modelo sin necesidad de experimentación
- z Proceso para **diseñar y desarrollar un modelo** computerizado de un sistema o proceso y **conducir experimentos** con este modelo con el propósito de entender el comportamiento del sistema o evaluar varias estrategias con las cuales se puede operar el sistema

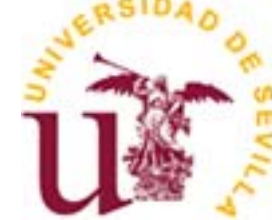

### **Simulación en el Método Científico**

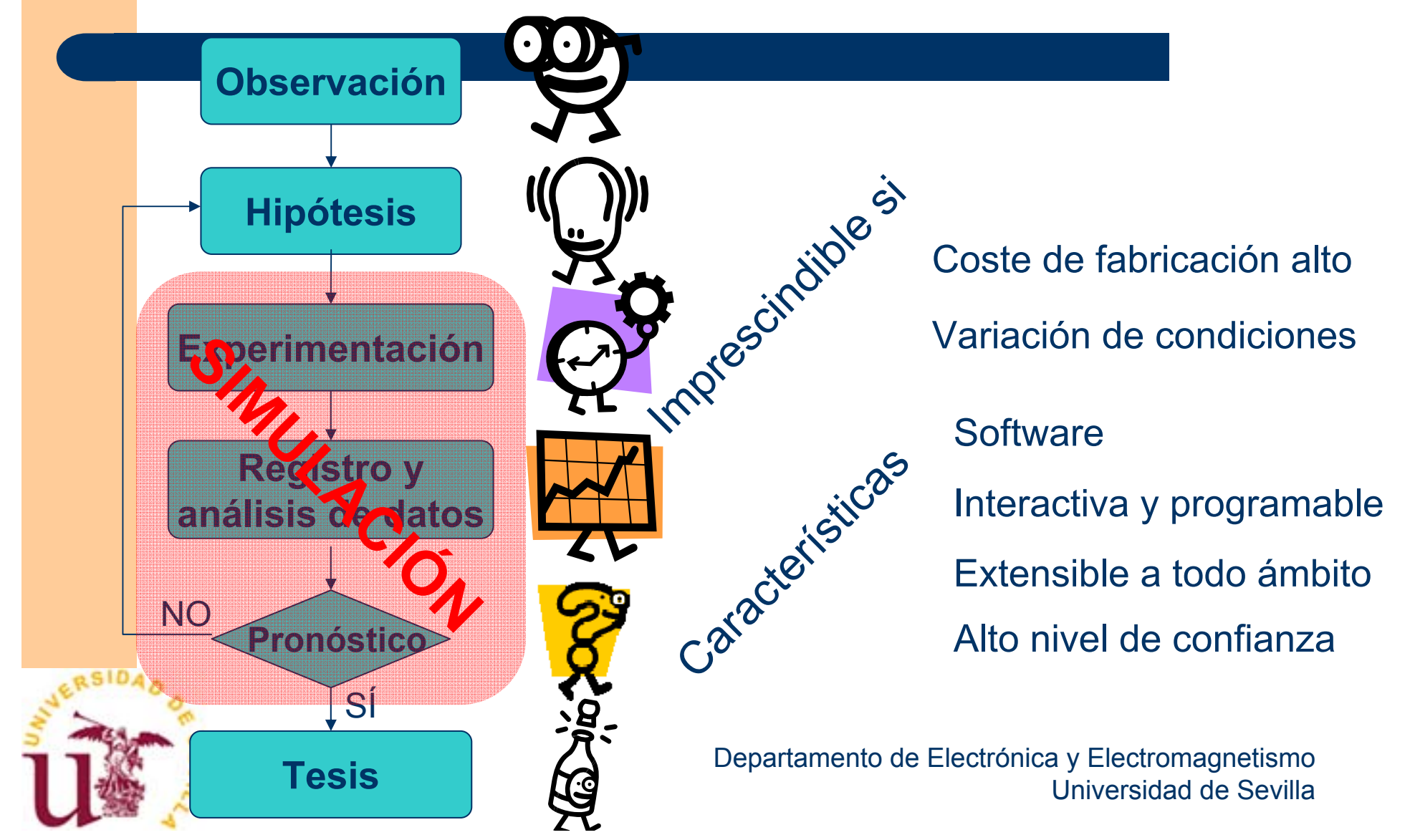

## **Fases de la simulación**

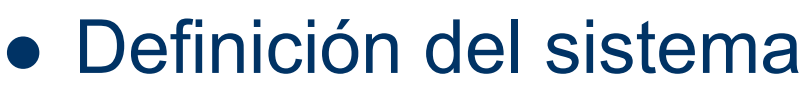

- **Formulación del modelo**
- **Colección de datos**
- **· Implementación del modelo en el ordenador** ales<br>n deDgodelo
- **Verificación**
- **Validación**
- <u>• Experimentación</u>
- **· Interpretación**
- **Documentación**

## **Ventajas de la simulación**

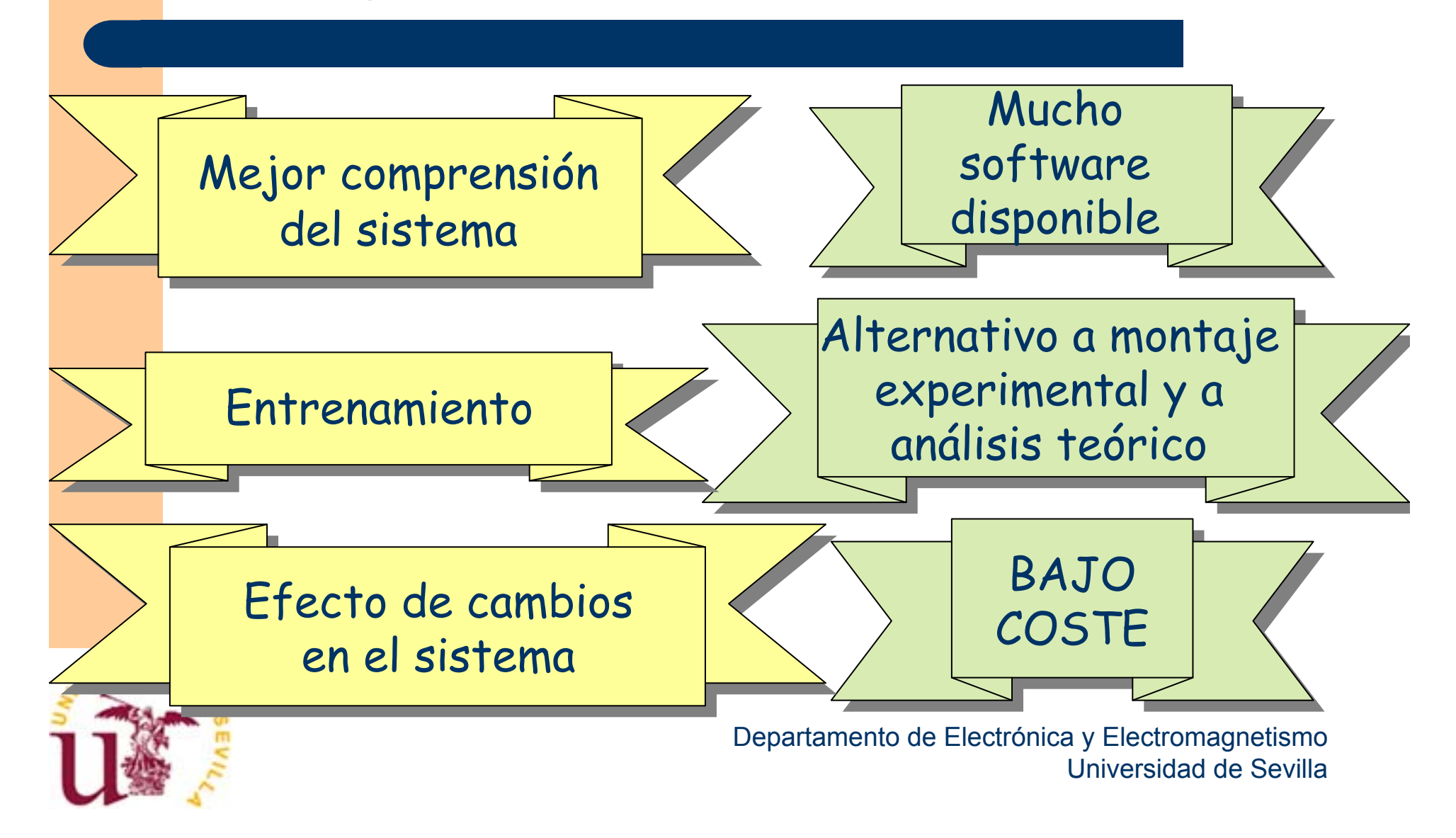

## **Inconvenientes de la simulación**

- **Resultados de precisión dudosa** (dependientes del modelo)
- Nos puede alejar de la realidad
- **Crea dependencia, según las aplicaciones**

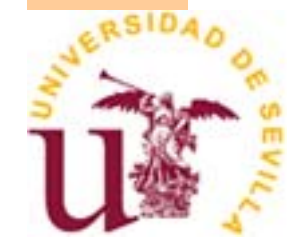

# **¿ Qué es Simulink ?**

- Es una herramienta interactiva
- Sirve para modelar y analizar sistemas dinámicos
- **Basada en diagramas de bloques**
- Acoplada con MATLAB

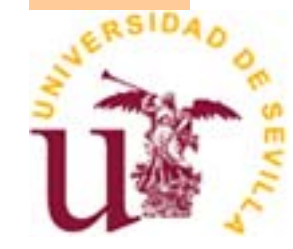

## **Estructura de SIMULINK**

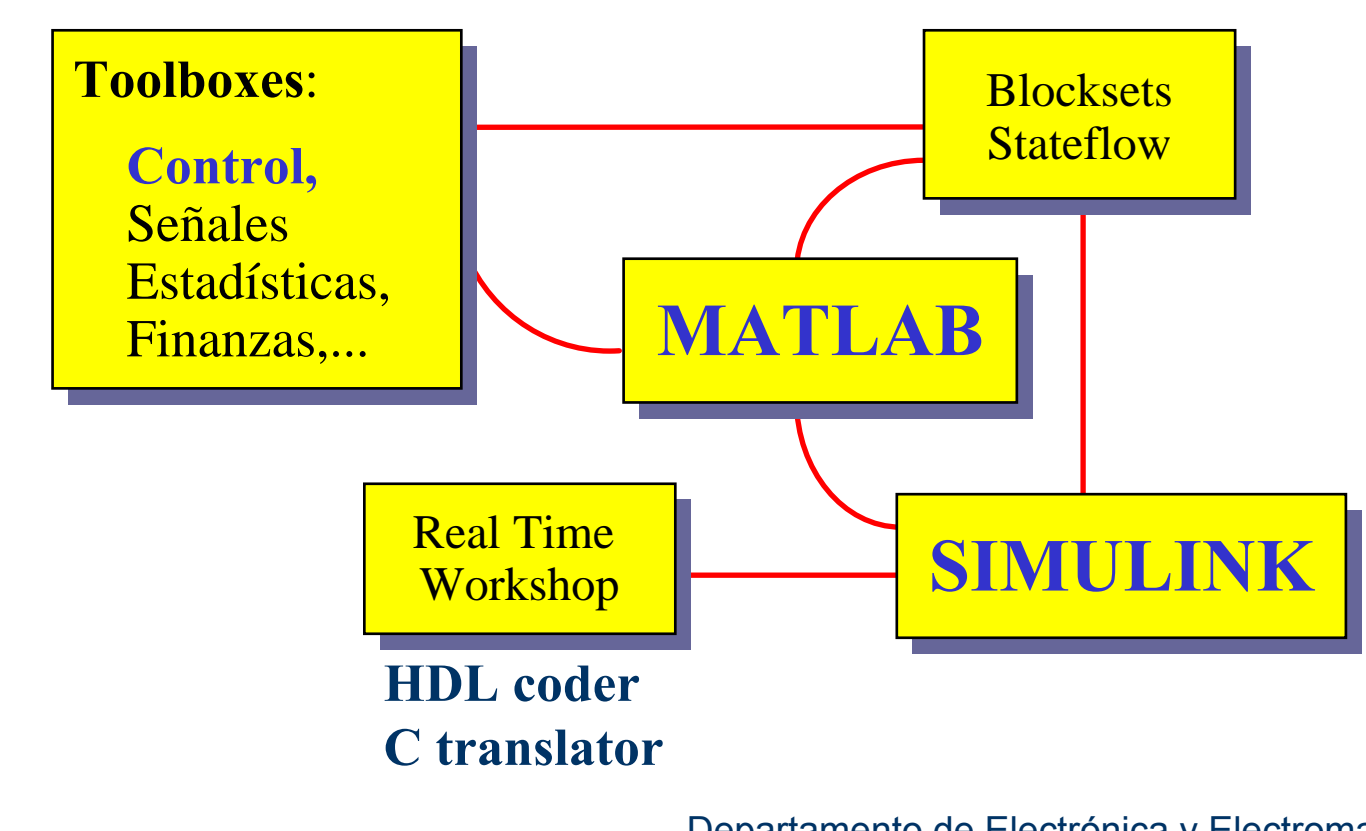

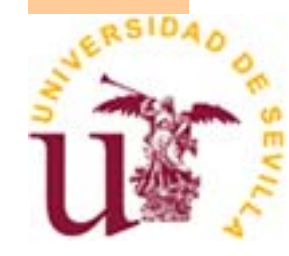

## **Pasos para el uso de Simulink**

- **Definición de un modelo o o representación** matemática
- **Definición de los parámetros del sistema**
- **Elección de un método de integración** apropiado
- z Ajuste de las condiciones de ejecución de la simulación

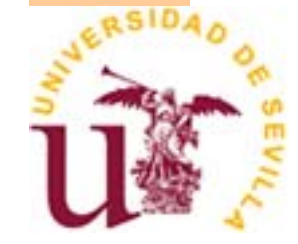

## **Recomendaciones previas**

- **Tener una descripción matemática del modelo**
- Las ecuaciones deben ser manipuladas para eliminar posibles lazos algebraicos
- Tener conocimiento de cuáles variables son independientes y cuáles son dependientes
- Reescribir las ecuaciones integrales con las variables de estado dependientes expresadas como alguna integral de una combinación de variables independientes y variables dependientes

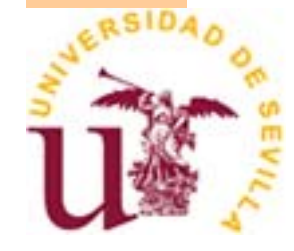

## **Crear un Modelo**

- **Una teoría** es una declaración de un principio abstracto de una observación
- **. Un modelo** es una representación de una teoría que puede ser usada para predicción, control, etc.
- **•** Un modelo puede ser real y no simple para ser entendido y fácilmente manipulado
- z El modelado consiste en un **proceso de análisis y síntesis** para encontrar una descripción matemática conveniente que abarque las características dinámicas relevantes de los componentes, preferiblemente en términos de parámetros que puedan ser determinados en la práctica

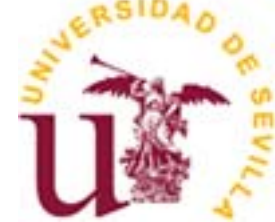

## **Taxonomía de modelos matemáticos**

- $\bullet$  **Lineal vs No Lineal**: Descritos por relaciones lineales/no lineales que obedecen (o no) al principio de superposición
- $\bullet$  **Parámetros Distribuidos**: Descritos por ecuaciones diferenciales parciales en el tiempo y una o más coordenadas espaciales como variables independientes
- z **Estáticos vs Dinámicos**: No/Sí toman en cuenta la variación del tiempo
- $\bullet$  **Continuos vs Discretos**: Descritos por ecuaciones con variables dependientes son continuas (o no) en el tiempo
- $\bullet$  **Determinista vs Estocástico**: La información pasada, (no) permite la formulación de una regla para determinar el resultado preciso de un experimento

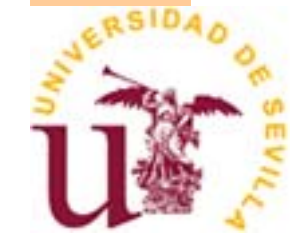

# **Ejemplo simple**

- Posición (x) de una masa (m), sometida a una Fuerza (F) y que se ve sometida a una fuerza de rozamiento proporcional a su velocidad ( $\dot{x}$ )
- F-c $\dot{x}$ =m $\ddot{x}$
- Lineal, dinámico, determinista, continuo,... si masa puntual

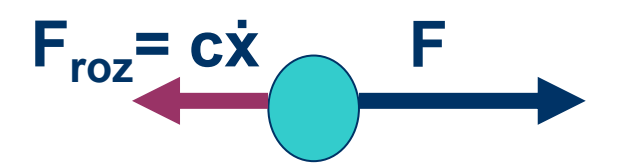

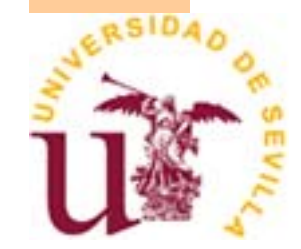

## **Cómo crear un modelo**

#### **• Edición de un modelo**

- Abrir la ventana de un nuevo modelo
- Añadir bloques

 $\bullet$ 

- Conectar los bloques
- Parametrizar los bloques
- Cambiar el tamaño de los bloques, modificar etiquetas, añadir anotaciones…
- Guardar un modelo (formato .mdl)
	- Abrir un modelo desde Matlab

## **Cómo cargar SIMULINK**

#### **Escribiendo simulink se inicia el programa.**

**» simulink**

#### **Activando en la ventana de MATLAB el icono**

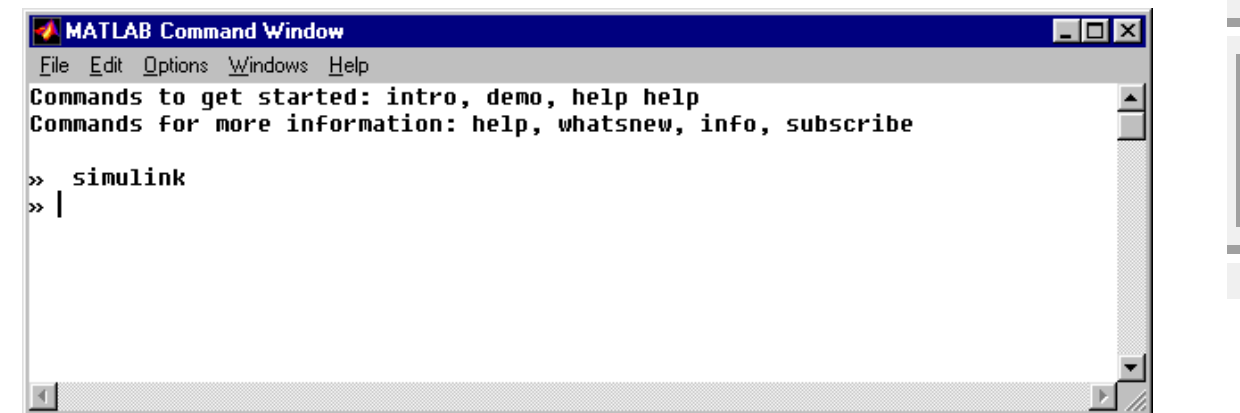

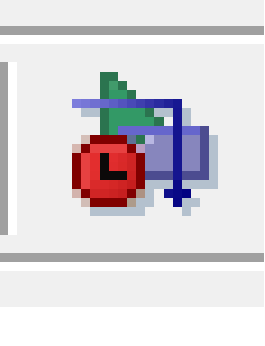

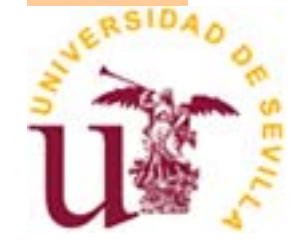

#### **Abrir la ventana de un nuevo modelo**

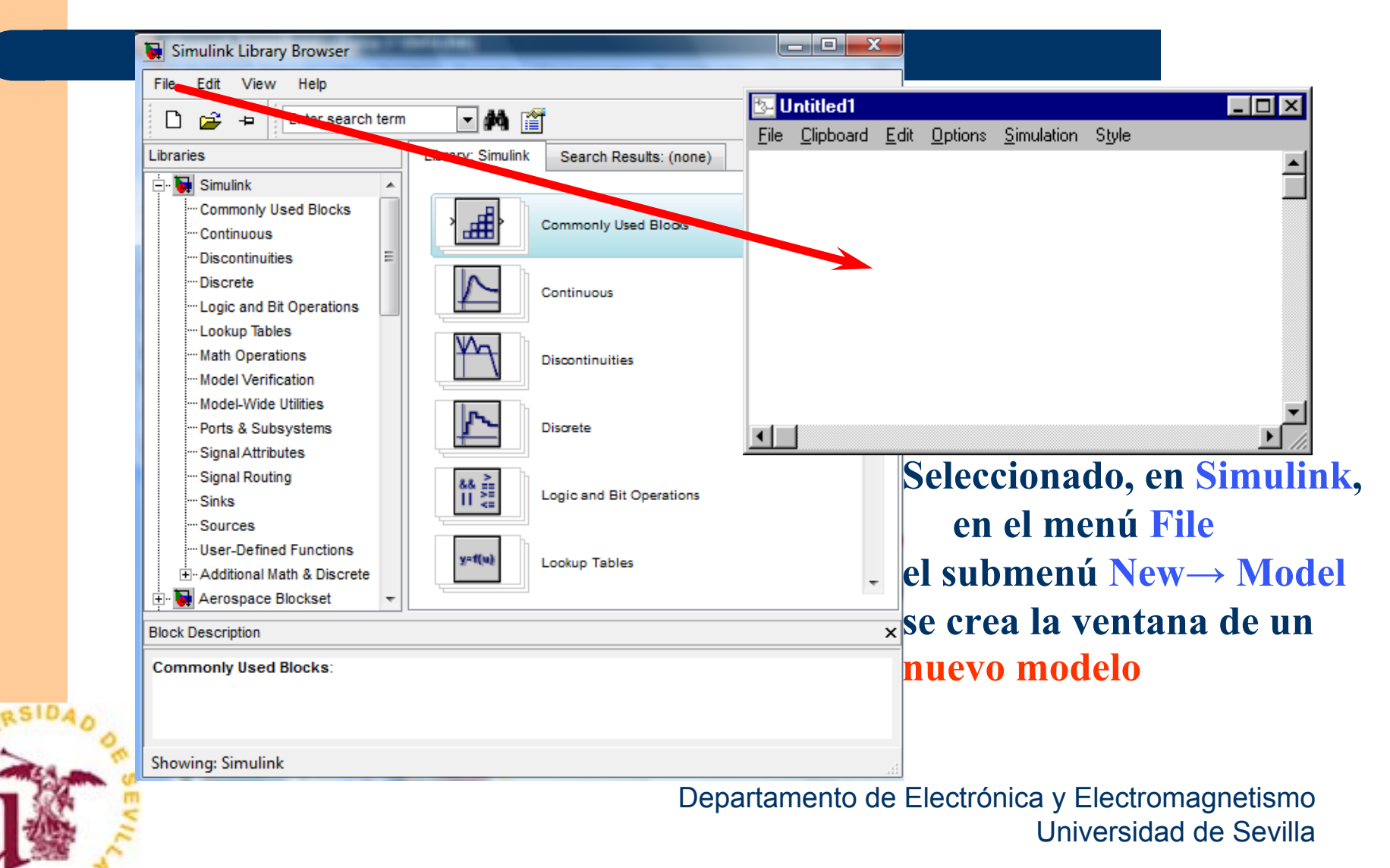

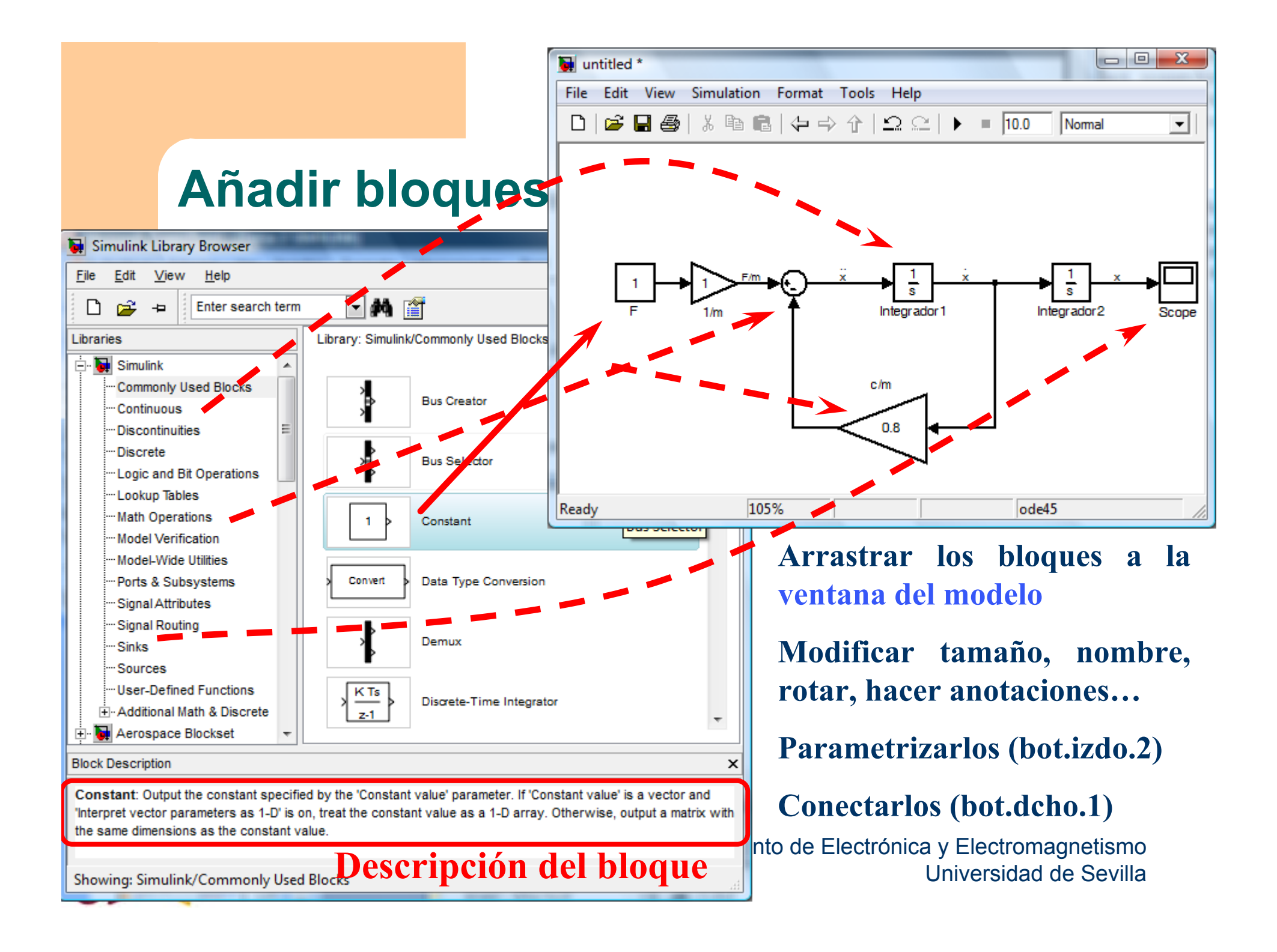

## **Guardar el modelo**

**Save as:** Crea el fichero del modelo: modelo1.mdl

Abrir el modelo desde Matlab: modelo1 en línea de comando  $\qquad \qquad \blacksquare$ E File Edit Debug Parallel Desktop Window Help

#### **Simularlo con Simulink**

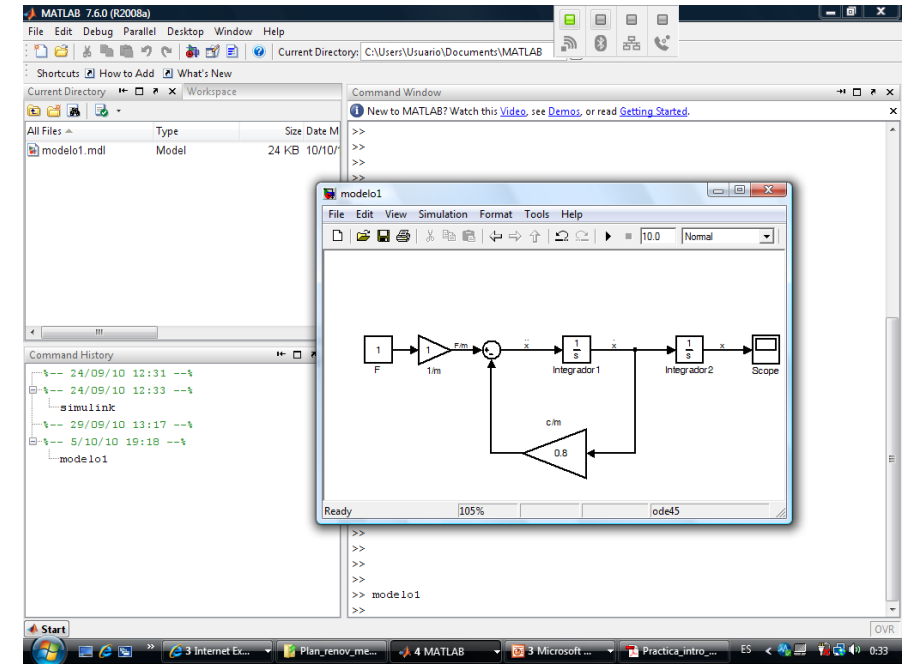

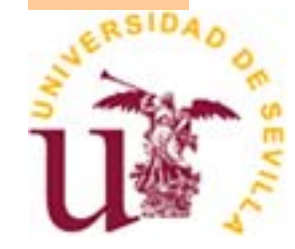

## **Ejecutar una simulación**

- z Poner los parámetros de la simulación
- z Ejecutar una simulación desde la ventana del modelo
- Poner y sacar valores en/desde los modelos
	- Utilizar en Matlab los valores obtenidos en la simulación
	- Variables definidas en Matlab y Simulink
- Simular desde la línea de comandos

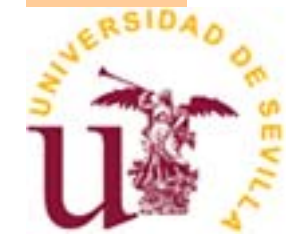

## **Fijar los parámetros de la simulación**

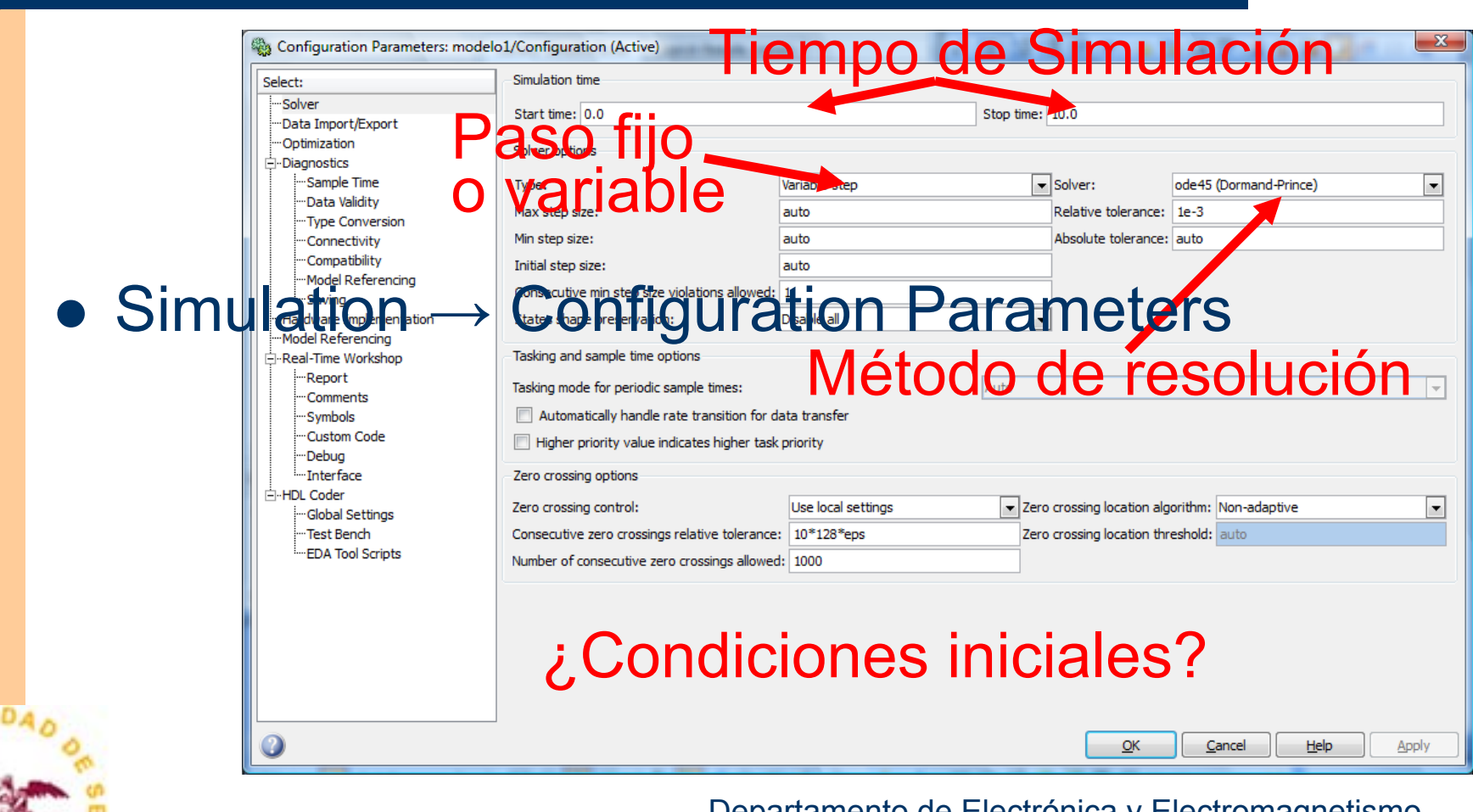

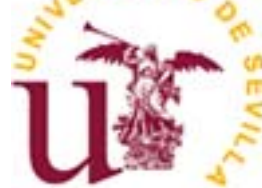

## **Casos simulados (I)**

**ASIDA** 

- Considerar F=0.1N, m=1Kg, c=0.8Kg/s,
- Condición inicial, x=0, x=-1 m/s
- **Parámetros de simulación por defecto**

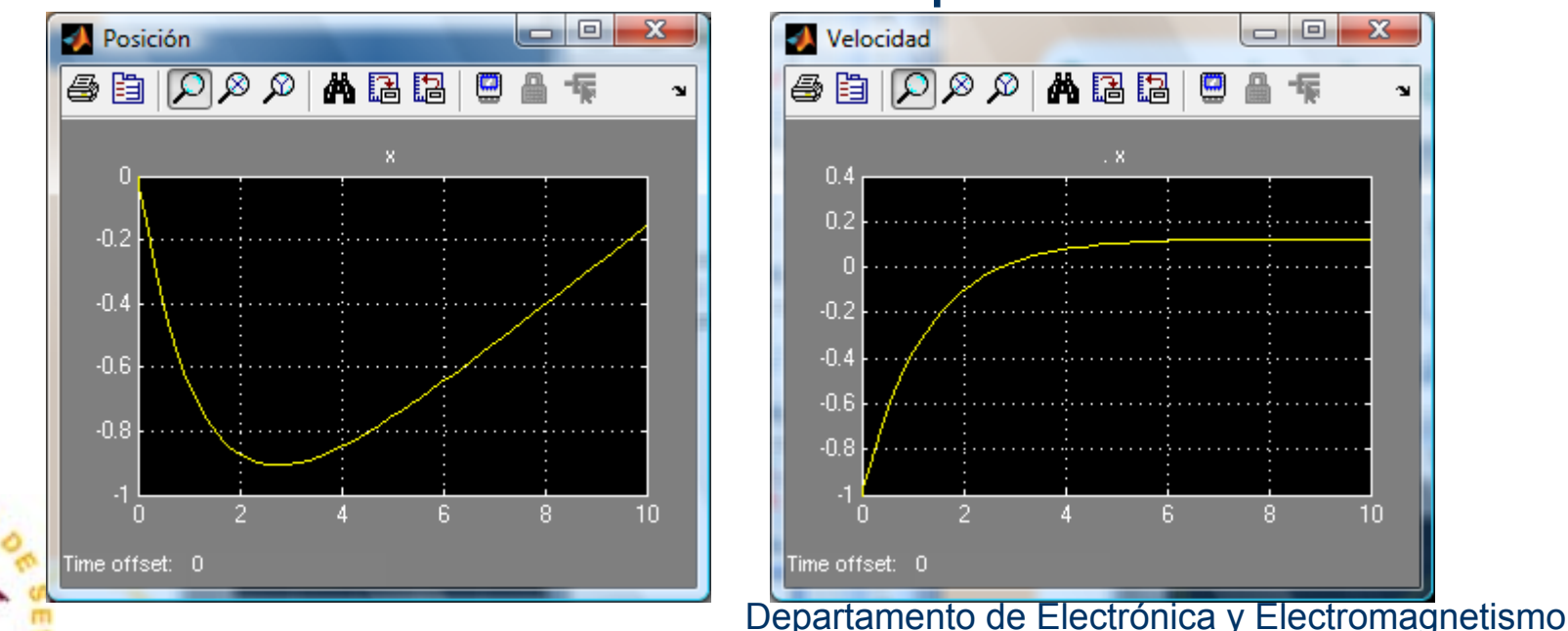

Universidad de Sevilla

## **Casos simulados (I)**

#### ● Signal Routing→MUX  $\Box$ Edit View Singulation Format Tools Help **File**  $\leq \blacksquare$  $\Leftrightarrow$   $\Leftrightarrow$   $\Uparrow$   $\cong$   $\cong$   $\Box$  $\blacktriangleright$  = 10.0  $\Box$ Normal ᆂ Ge  $\overline{\mathbf{x}}$ Salidas  $\overline{\mathbf{s}}$  $\overline{\mathbb{R}^{\infty}}$  $A$  b  $B$   $C$ 瞐  $\frac{1}{2}$ s  $\mathbf{\hat{z}}$ Integrador1 Integrador2 Posición  $0.4$  $0.2$ -0.2 ľm  $-0.4$ Salidas  $-0.6$  $0.8$  $-0.8$ Velocidad  $\overline{8}$  $10<sub>1</sub>$  $\mathbb H$ **RSIDA** Time offset: 0 163% lode45

## **Casos simulados (I)**

#### **• Pasar la información a MATLAB**

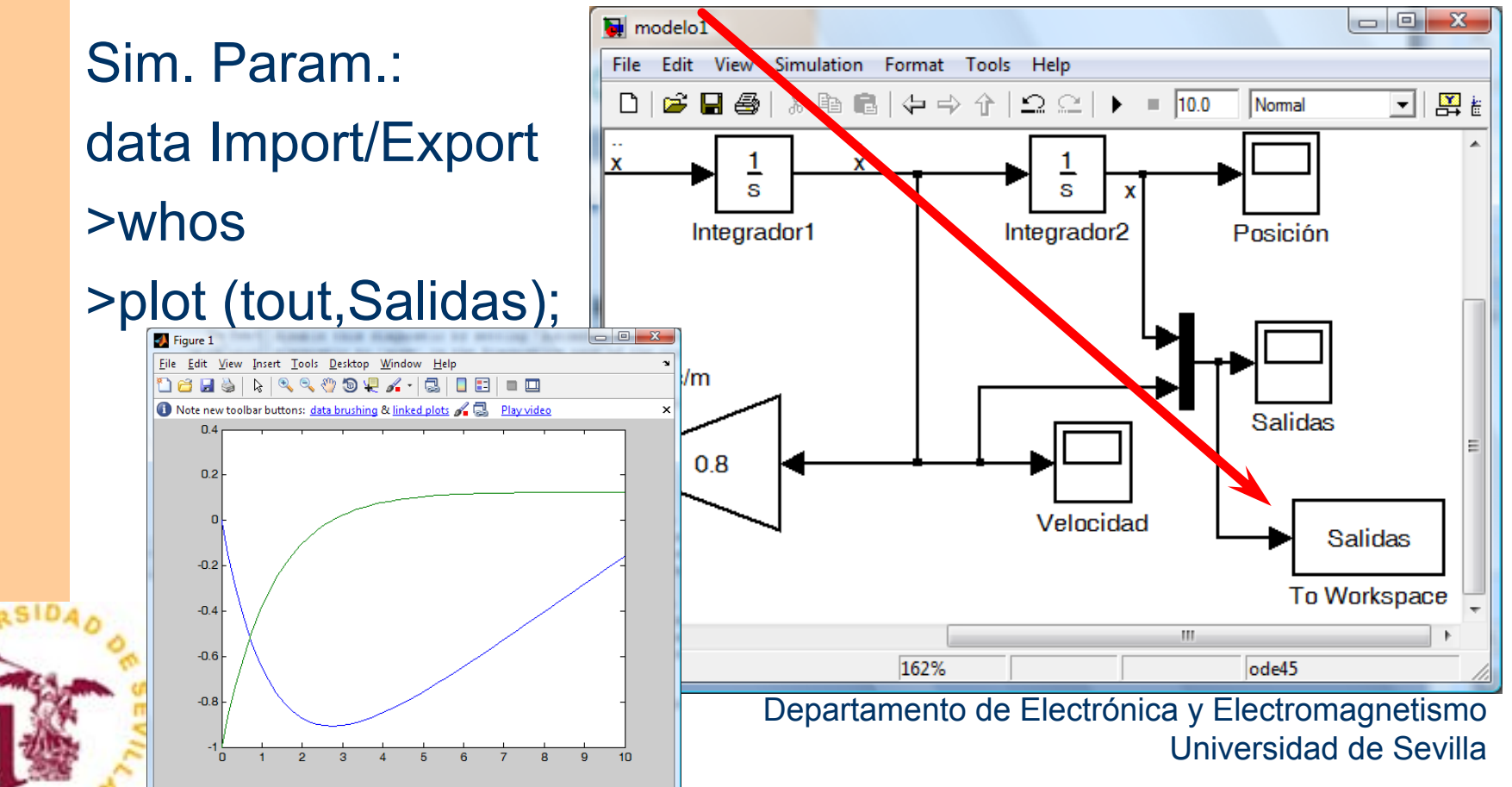

## **Casos simulados (II)**

- Considerar F=0.3N, m=2Kg, c=0.4Kg/s,
- **Parámetros de simulación por defecto**

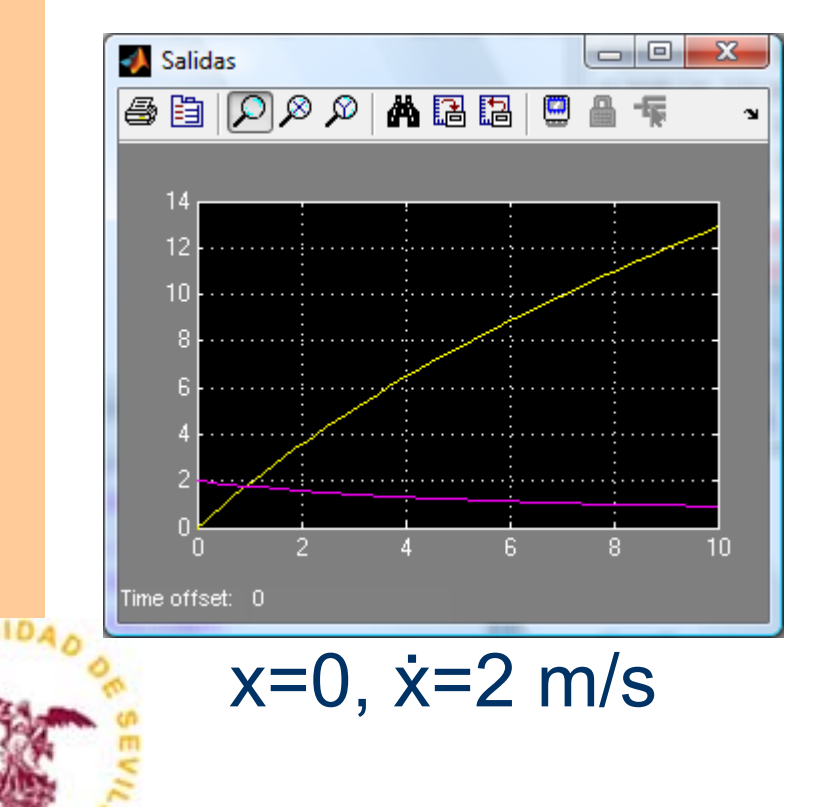

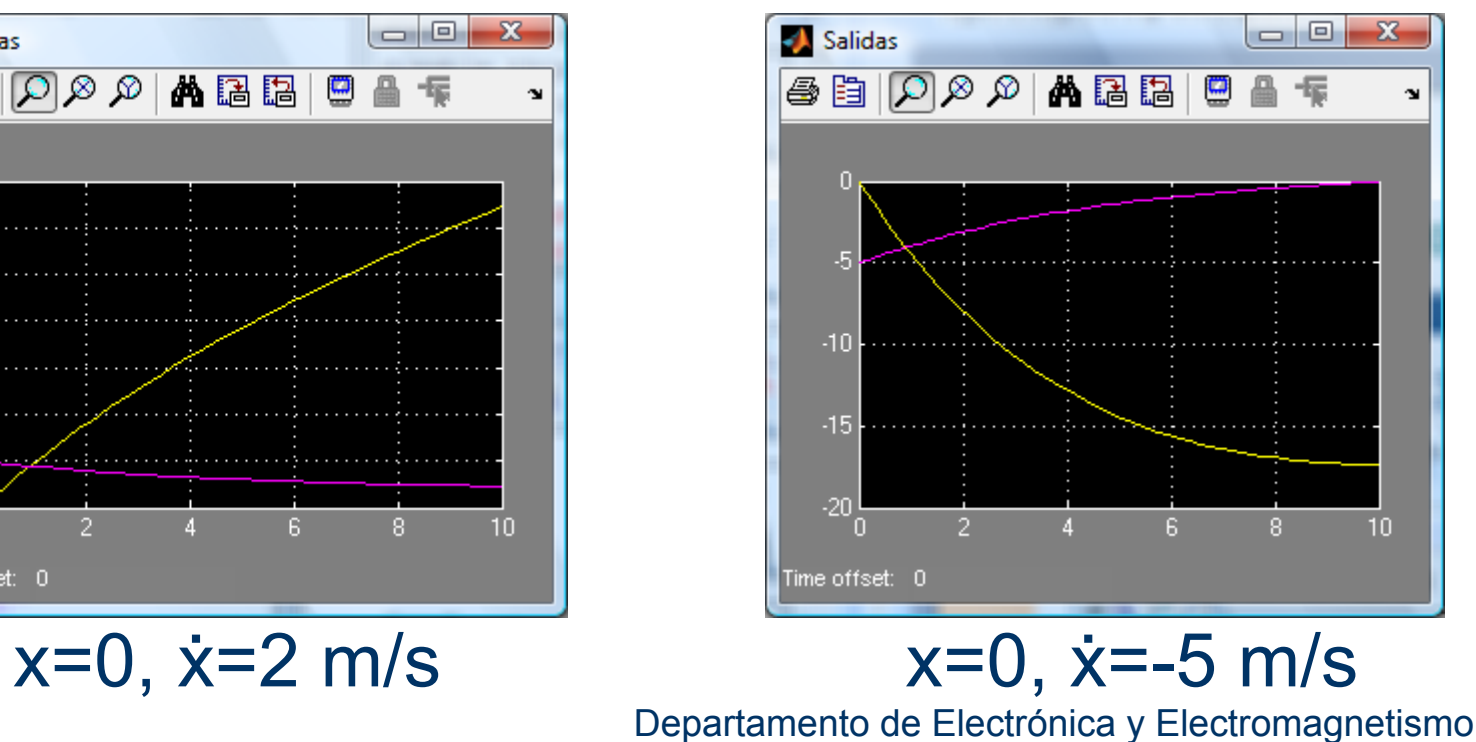

Universidad de Sevilla

## **Métodos de integración**

- **ode45**: Método basado en Dormand-Prince, un paso Runge-Kutta y es recomendado como un primer método
- **ode23**: Método basado en Bogacki-Shampine, un paso Runge-Kutta. Más eficiente que ode45 cuando la tolerancia es amplia. Variantes s, t y tb
- **ode113**: Método multipaso, de orden variable Adams-Bashforth-Moulton. Recomendable cuando la función evaluación consume tiempo y la tolerancia es poca
- **ode15s**: Método multipaso, de orden variable basado en la fórmula de diferenciación "backward"

## **Parámetros de control relevantes**

- **tolerance**: Usado para la rutina de integración para controlar la cantidad de error relativo a cada paso
- **minimum step size**: Usado para iniciar y reiniciar la integración al comienzo de una ejecución y después de una discontinuidad
- z **maximum step size**: Límite de la longitud del paso para encontrar una apariencia suave en el plot de salida

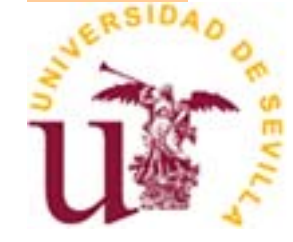

## **Simulación desde MATLAB**

- Tanto desde la ventana de Matlab como desde la de Simulink se "ve" el mismo Workspace o Espacio de trabajo
- Simular desde la línea de comandos:
	- Repetir de manera automática las simulación
	- Ajustar o sintonizar los parámetros
- Simular un modelo utilizando todos los parámetros

**[t, x, y] = ode45 (modelo, neq, tspan, ntspan, next, t0, tfinal, tdir, y0, f0, odeArgs, odeFcn, ...)**

El tiempo t, el estado x y la salida y son vectores retornados por la simulación.

## **Crear subsistemas**

- Nivel de entrada-salida
- **Selección con el bot. izq. ratón y luego:**

Edit→Create Susbsytem

Se puede invocar el subsistema con bot.izq.2

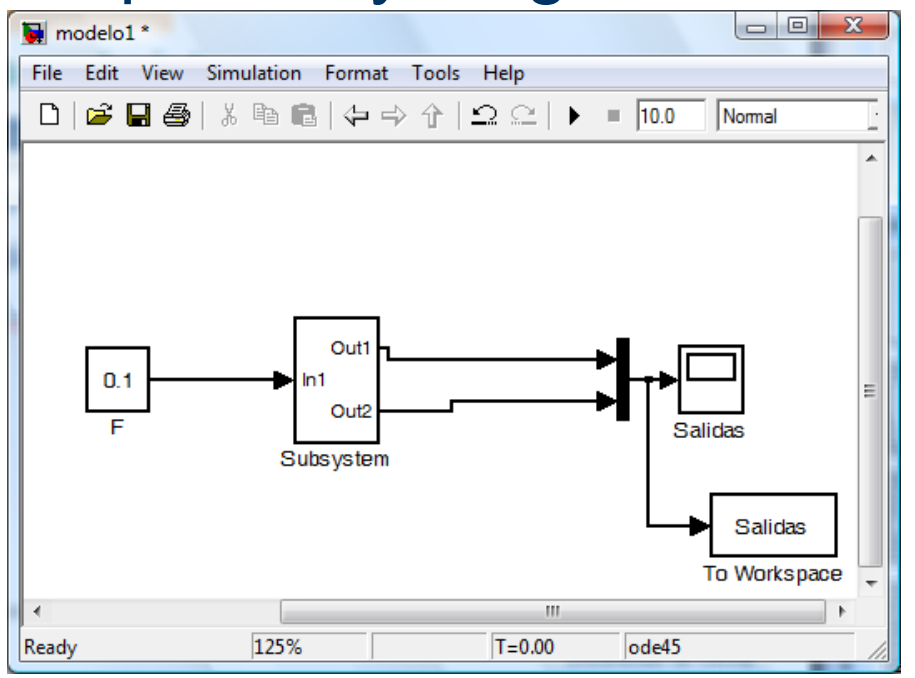

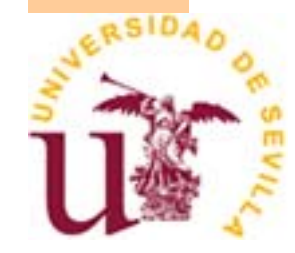

## **Cómo introducir/observar información**

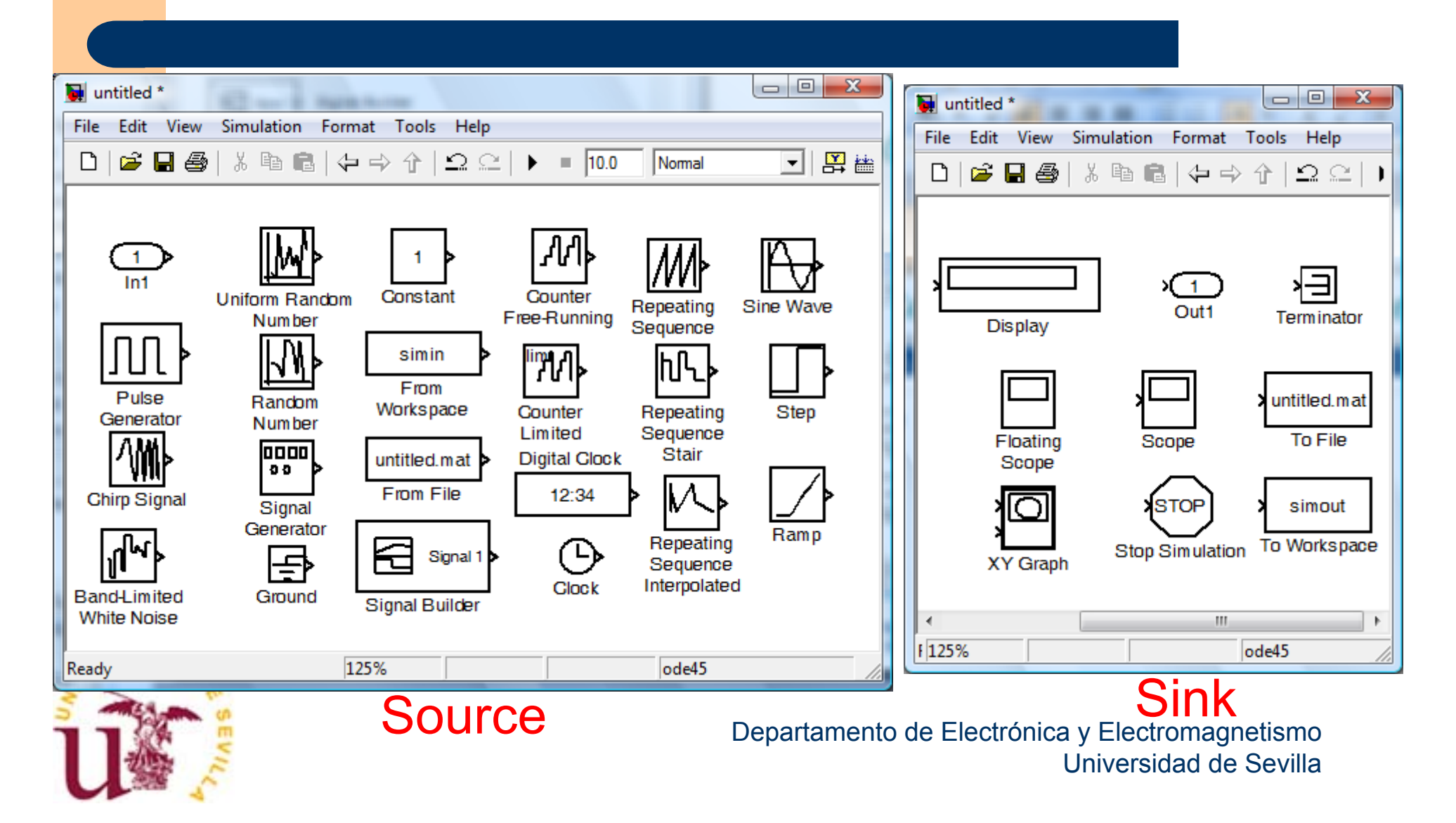